## **I Riepiloghi**

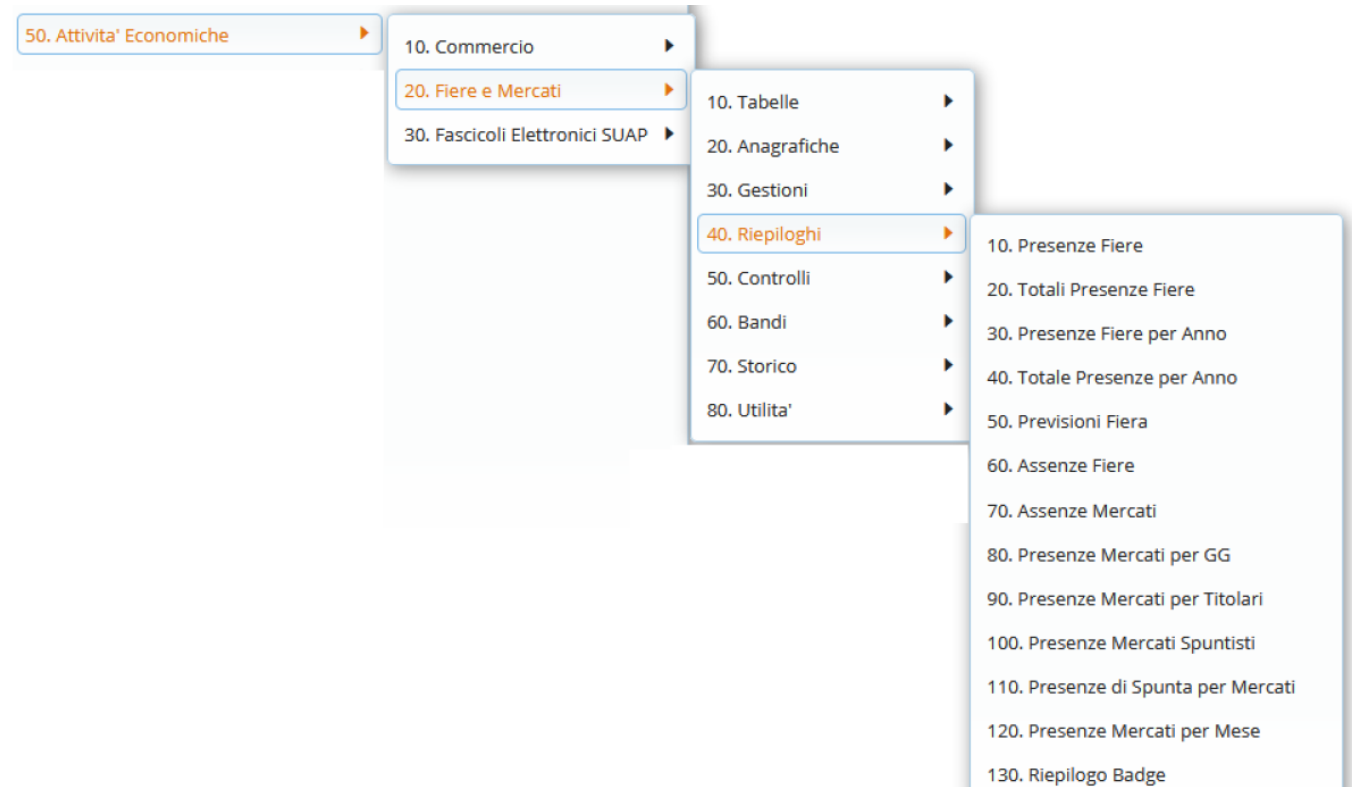

Il menu dei riepiloghi offre la possibilità di controllare, analizzare e rapportare dati riguardanti le fiere ed i mercati.

Si possono visualizzare i dati delle presenze per anno, mese o totali scegliendo diversi livelli di dettaglio.

## **PRESENZE FIERE**

**Nel riepilogo presenze fiere** si presenta un form per filtrare da ditta a ditta, facendo poi la ricerca dettagliata, si ha l'elenco delle ditte e il totale delle presenze ad ogni fiera ma si può scegliere di dettagliare queste presenze facendo click sul tasto

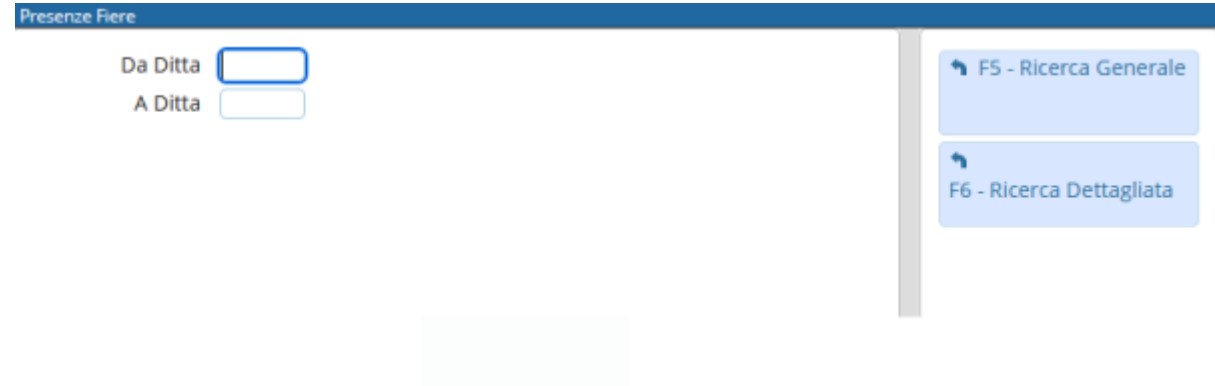

Last update: 2022/05/10 guide:ztl:menu\_gfm\_anagrafica\_2 https://wiki.nuvolaitalsoft.it/doku.php?id=guide:ztl:menu\_gfm\_anagrafica\_2&rev=1652195887 15:18

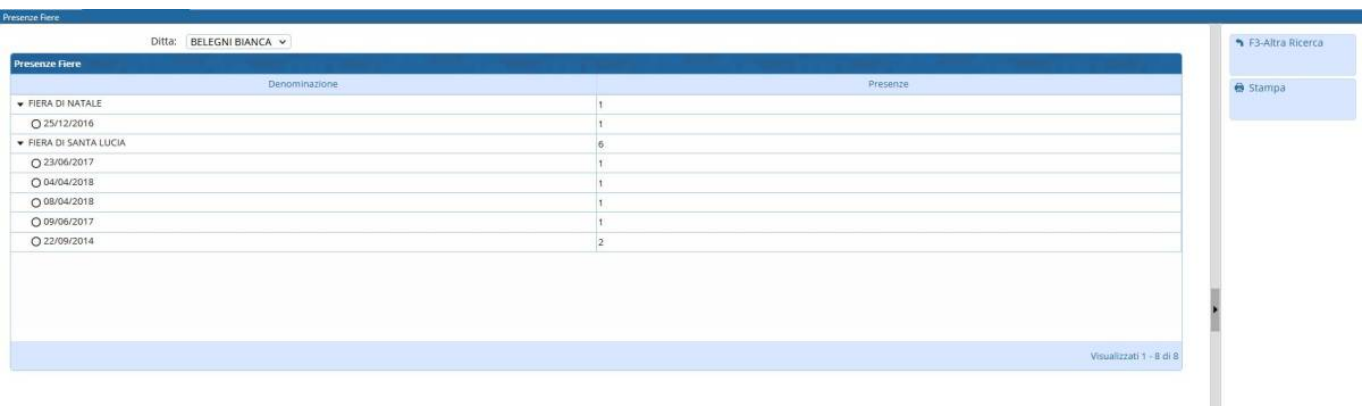

## **GRADUATORIA SPUNTISTI MERCATO**

La voce del menù Presenze Mercati Spuntisti permette di avere una panoramica della graduatoria del mercato spuntisti.

La scheda presenta una ricerca per data, anni e mercato, con la possibilità di visualizzare solo i spuntisti, e solo gli effettivi partecipanti fino alla data prefissata(Vedi Figura).

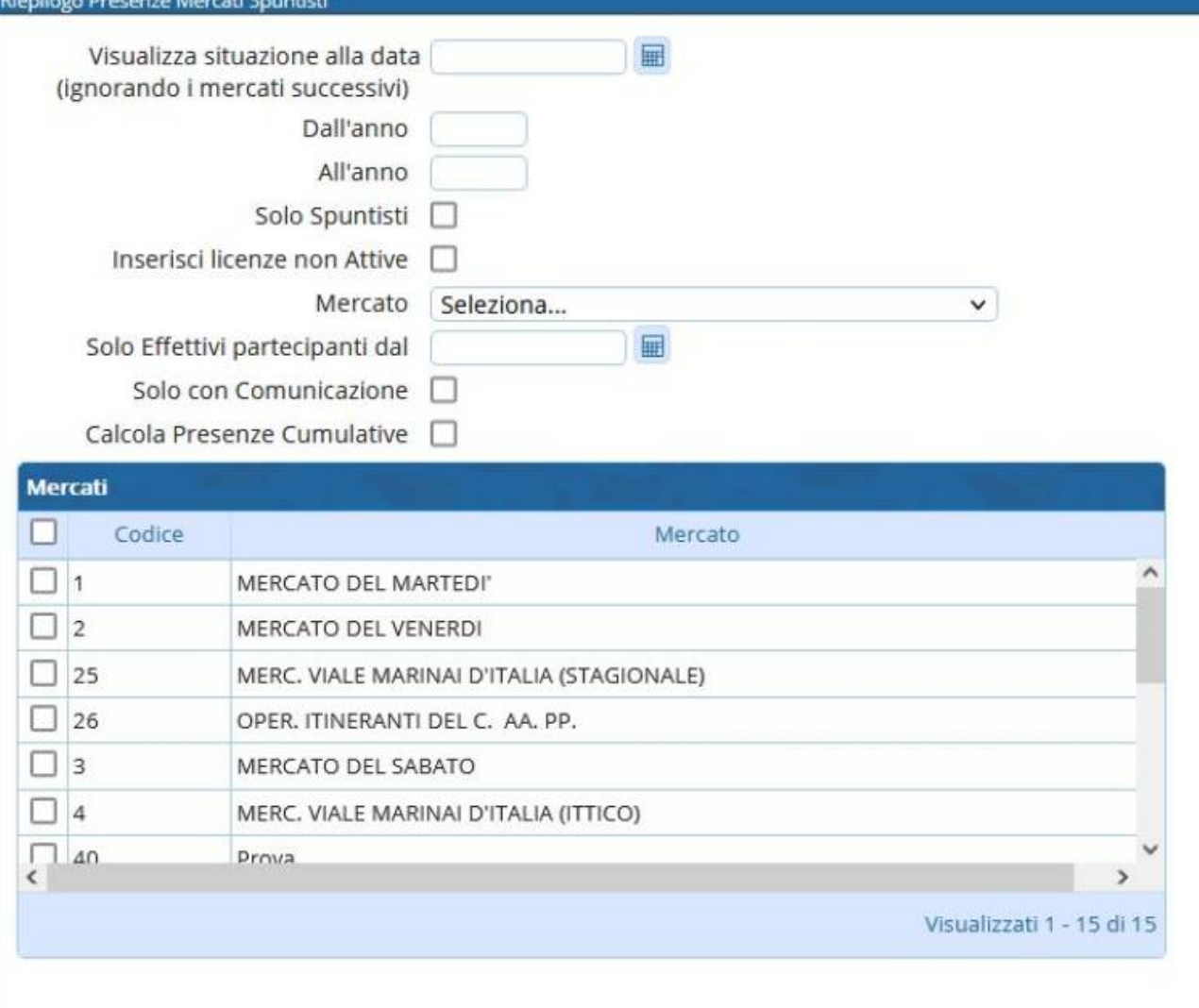

Una volta avviata la ricerca, la schermata visualizzerà per ogni componente della lista tutte le informazioni riguardanti il profilo, il mercato e le presenze più le spunte.

[Sarà poi possibile stampare le graduatorie in ordine alfabetico e in ordine di presenze attraverso](https://wiki.nuvolaitalsoft.it/lib/exe/detail.php?id=guide%3Aztl%3Amenu_gfm_anagrafica_2&media=guide:ztl:image007.jpg) [l'apposito tasto stampa, posto sulla destra.](https://wiki.nuvolaitalsoft.it/lib/exe/detail.php?id=guide%3Aztl%3Amenu_gfm_anagrafica_2&media=guide:ztl:image007.jpg)

Last update: 2022/05/10 guide:ztl:menu\_gfm\_anagrafica\_2 https://wiki.nuvolaitalsoft.it/doku.php?id=guide:ztl:menu\_gfm\_anagrafica\_2&rev=1652195887 15:18

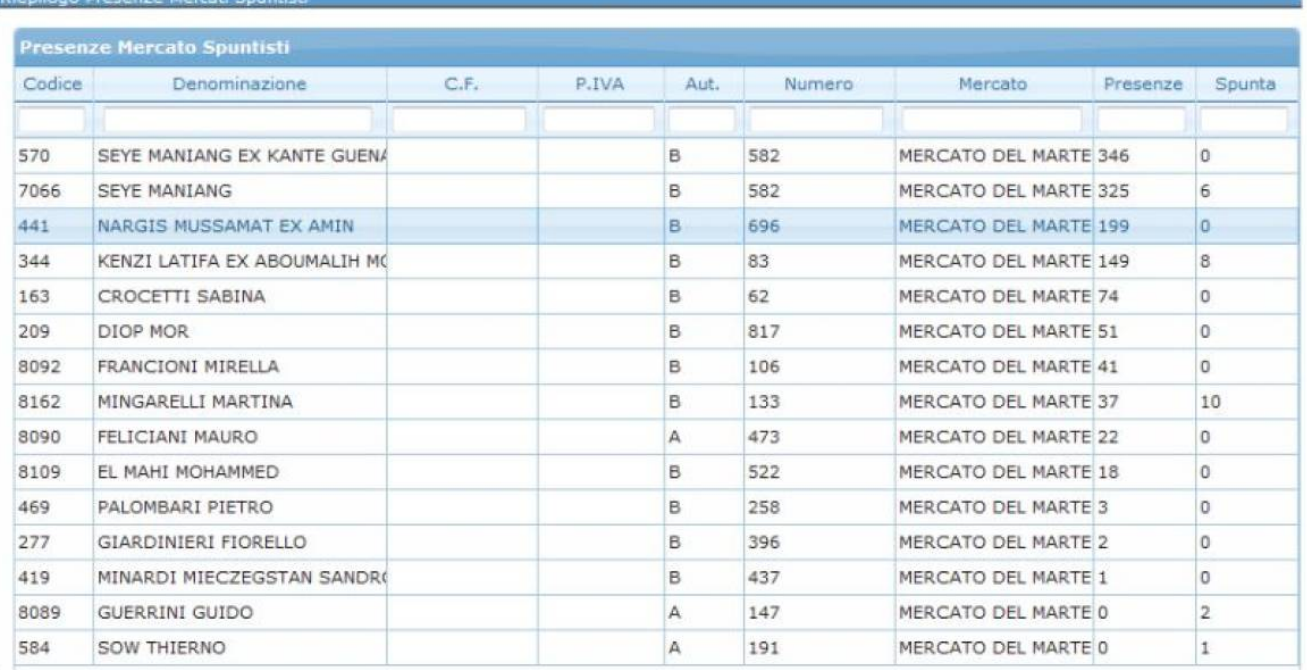

From: <https://wiki.nuvolaitalsoft.it/>- **wiki**

Permanent link: **[https://wiki.nuvolaitalsoft.it/doku.php?id=guide:ztl:menu\\_gfm\\_anagrafica\\_2&rev=1652195887](https://wiki.nuvolaitalsoft.it/doku.php?id=guide:ztl:menu_gfm_anagrafica_2&rev=1652195887)**

Last update: **2022/05/10 15:18**

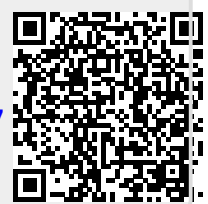